知 某局点反馈新建操作员无法查看TAM内的设备管理用户认证数据

[iMC](https://zhiliao.h3c.com/questions/catesDis/685) [iMC](https://zhiliao.h3c.com/questions/catesDis/689) **[张鑫](https://zhiliao.h3c.com/User/other/515)** 2023-09-26 发表

组网及说明

无特殊组网,访问终端与iMC服务器正常网络可达即可

## 问题描述

使用新建的属于维护员分组的操作员, 打开TAM的设备管理用户认证日志相关信息查看结果为空, 实 际使用其它操作员登录时查看有数据

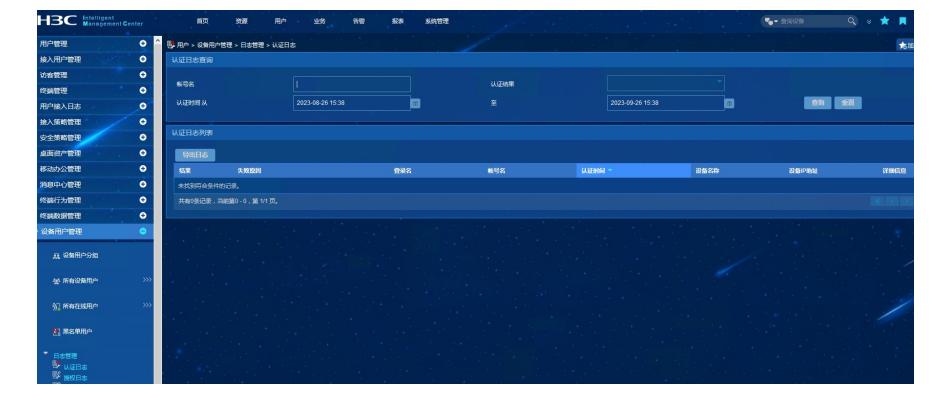

## 过程分析

## 1、确认操作员配置

由于现场是可以看到菜单,但是无数据。说明操作员分组设置的菜单查看和修改权限正常,但是对应 用户分组的授权不准确。因此需要首先确认操作员中授权的设备分组和用户分组情况。如下图分别确 认正常操作员和异常操作员所勾选的分组信息是否准确。

若现场菜单都无法查看,则需要确认对应操作员分组中对于菜单的设置勾选是否准确。

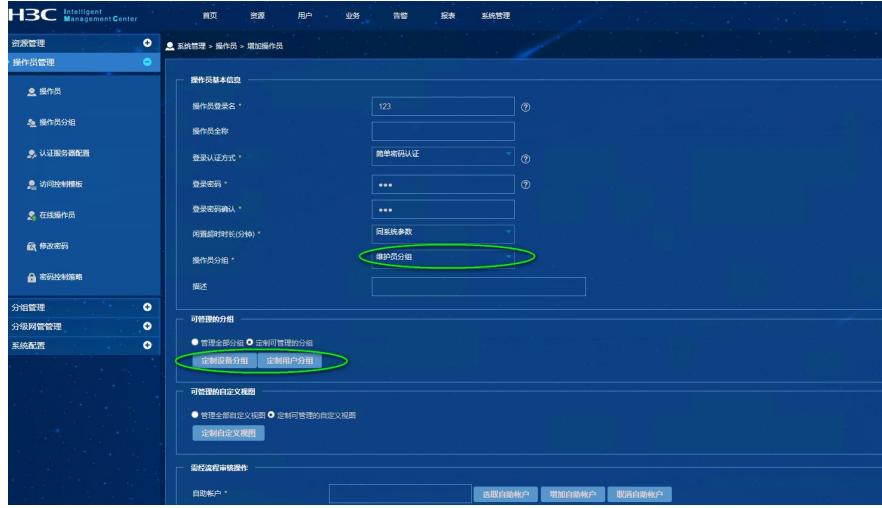

2、TAM分组授权操作员情况检查

如下图,找到设备管理用户分组-操作员管理权限

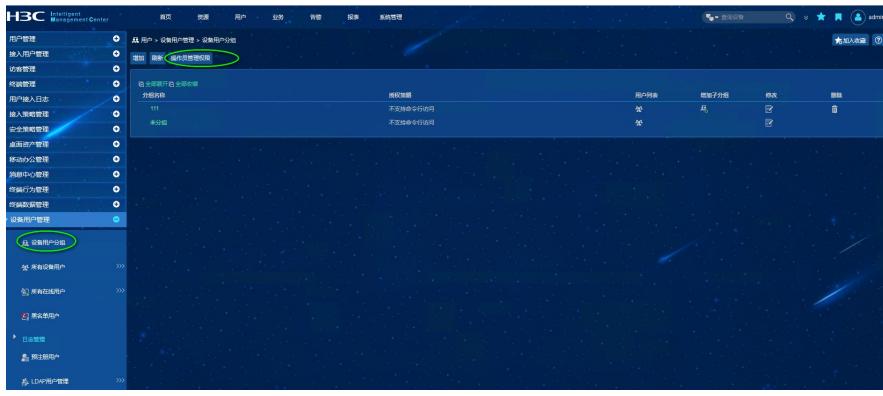

在找到查看异常的操作员,点击修改查看当前操作员可查看的设备管理用户分组

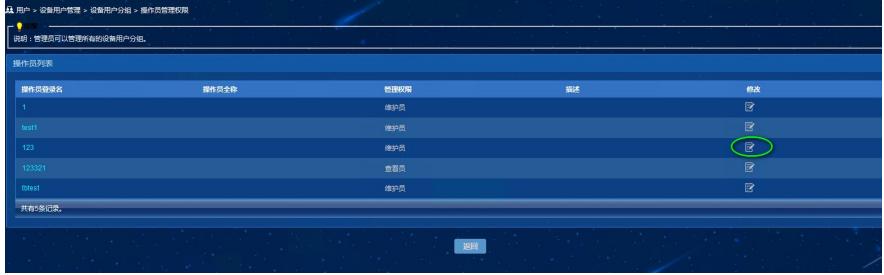

确认所有需要查看的设备管理用户的所属分组信息,并确保当前操作员有勾选对应分组

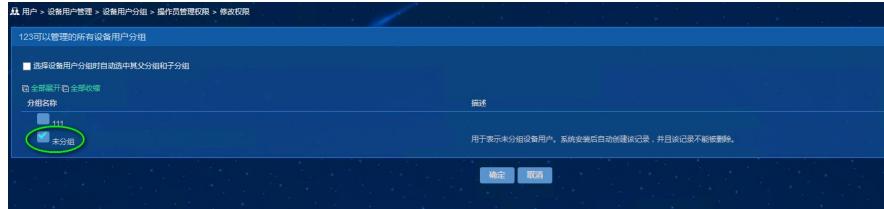

## 解决方法

现场确认正常的操作员在此处的配置有多勾选部分分组,故修改TAM的操作员权限配置解决。最终新 的操作员可以查看现场的配置

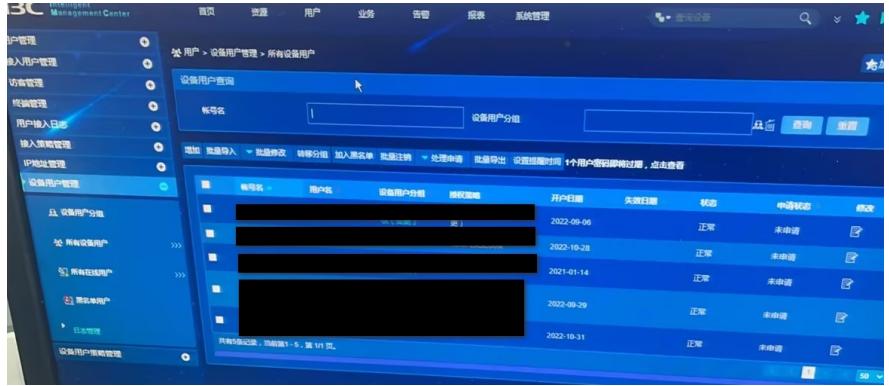